# **Provincial Rural Palliative In-Home Funding Program** March 27th, 2024 11:00am-12:00pm MST

The session will provide an overview of the Rural Palliative In Home Funding Program through Alberta Health Services. We will explore this flexible approach to enhancing care for rural patients nearing end of life.

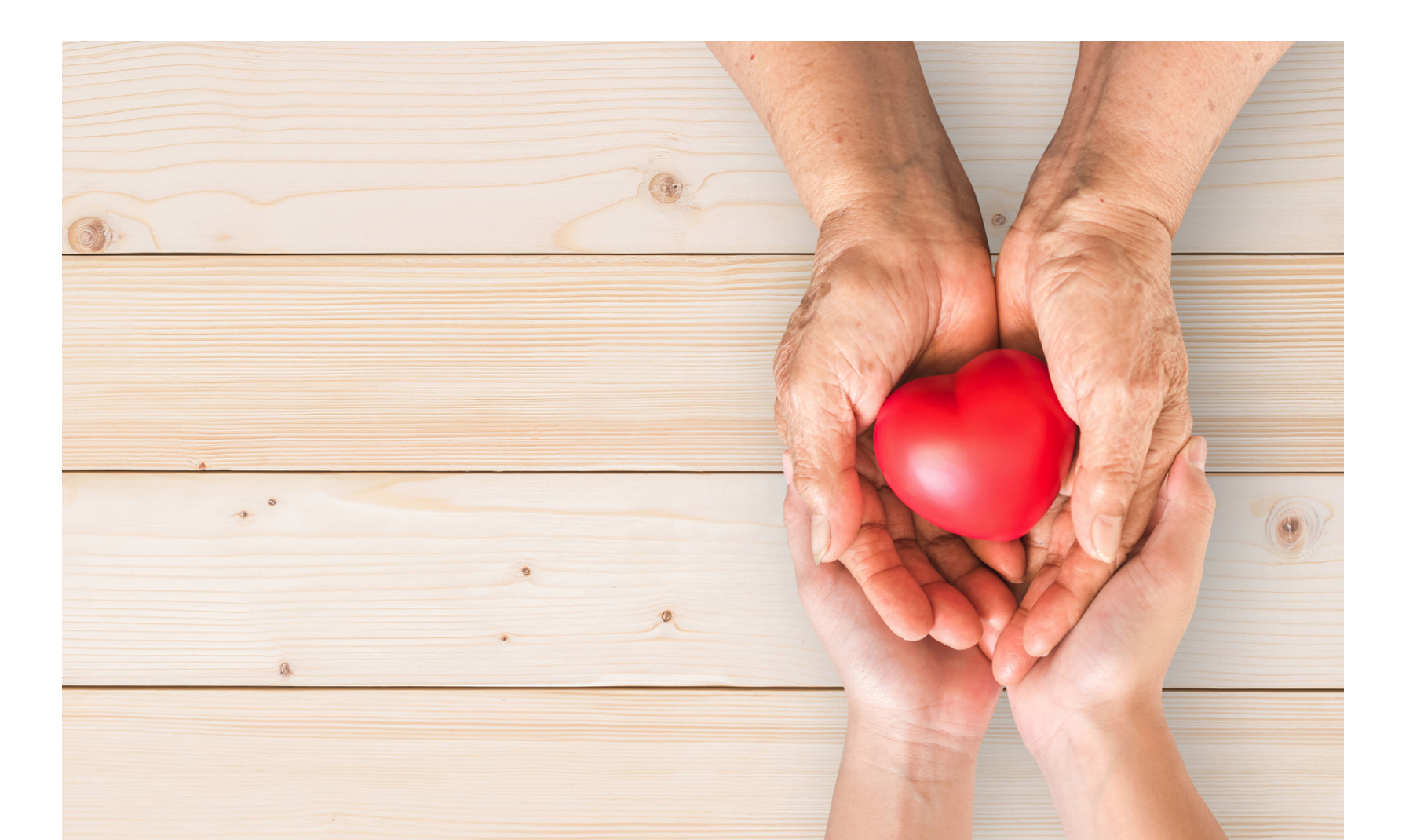

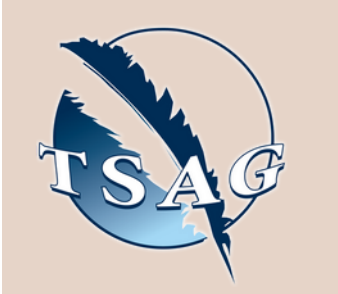

## **Learning Outcomes:**

- Learn about the principles and criteria for the Rural Palliative In-Home Funding Program
- Learn about what the program entails and who can access it
- Learn about additional Enhancing Care in the Community initiatives and resources that will allow patients to remain in their home for end-of-life care longer and/or to die at home if that is their wish

### **Speakers:**

**Aurora Leang,** Provincial Lead for Palliative and End of Life Care, Provincial Seniors Health and Continuing Care

**Dominika Barefoot,** RN BN, Provincial Lead for Palliative and End of Life Care, Provincial Seniors Health and Continuing Care

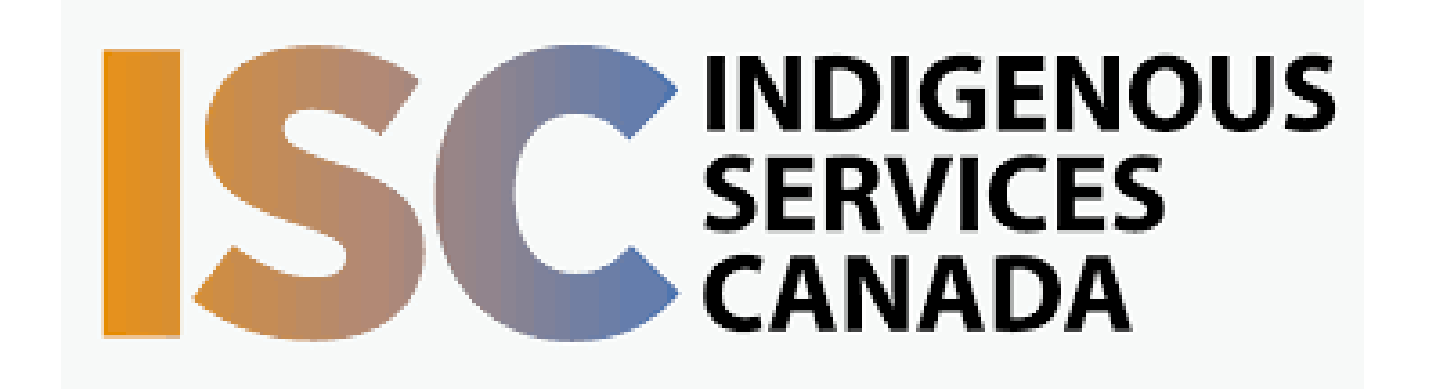

**Target Audience:** Alberta First Nation Health Directors, Home Care Nurses and Coordinators

Please register for session at: [https://fntn.ca/Home/Registe](https://fntn.ca/Home/Register-VC?eid=21121) [r-VC?eid=21121](https://fntn.ca/Home/Register-VC?eid=21121)

To access this session from *zoom:* [https://fntn.zoom.us/j/88220](https://fntn.zoom.us/j/88220019263) [019263](https://fntn.zoom.us/j/88220019263) Meeting ID: 882 2001 9263 Passcode: 110617

**Please select "join meeting as an Attendee", once logged-in**

To access this session from an *audio line:* 1-587-328-1099 Meeting ID: 882 2001 9263 Passcode: 110617

First Nations Telehealth Network [WWW.FNTN.CA](https://fntn.ca/) 1.888.999.3356 VCHELP@FNTN.CA

#### To join via internet browser

1. Please click the link below to join the webinar: h[ttps](https://fntn.zoom.us/join)://fntn.zoom.us/join

- 2. Enter Meeting ID: 882 2001 9263
- 3 . Pas s c ode : 1106 1 7
- 4. Click the option " click here" (See image below)

Launching...

Please click Open Zoom Meetings if you see the system dialog.

If nothing prompts from browser, click here to launch the meeting, or download & run Zoom.

5. Another option will show up on the bottom, please click " join from your browser" (See image  $below)$ 

Launching...

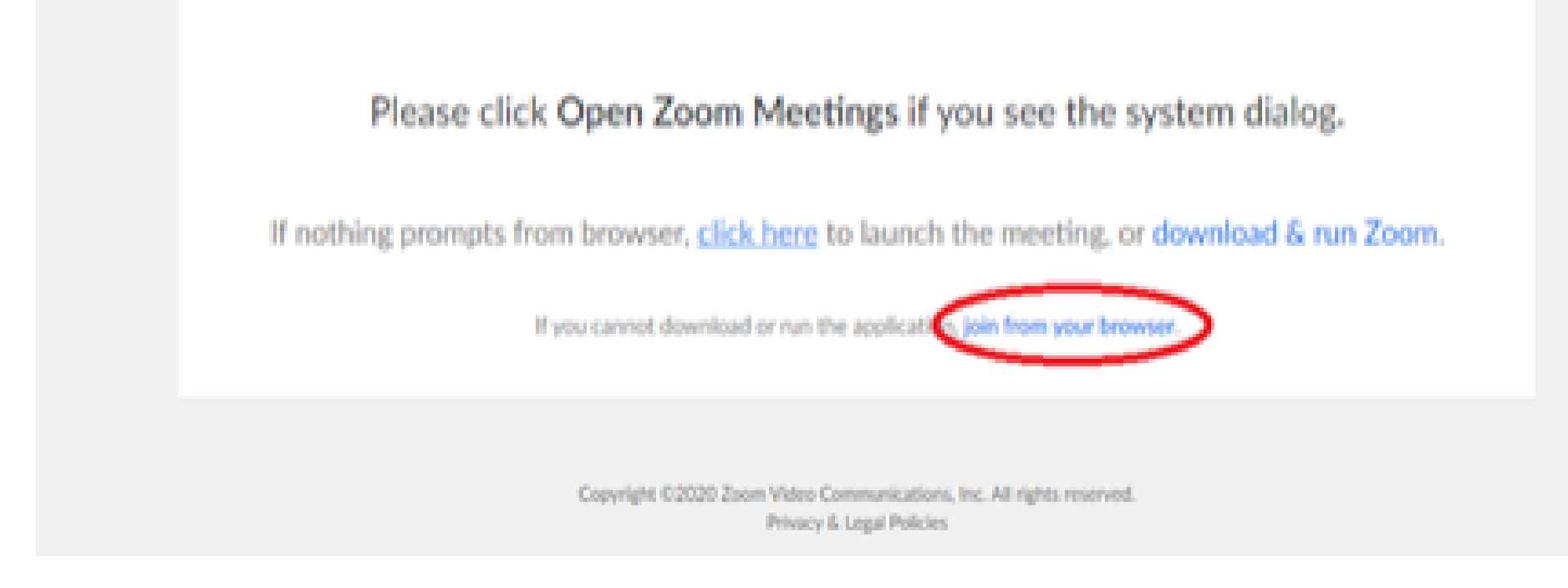

6. You will now join the webinar, by default all attendees of the webinar are m u t ed.

#### To join Via Zoom apps:

1. Please click the link below to join the webinar: h[ttps](https://fntn.zoom.us/join)://fntn.zoom.us/join

- 2. Enter Meeting ID: 882 2001 9263
- 3. Passcode: 110617
- 4. Choose "download and run Zoom"
- 5. An executable file will be download, please run the file

6. After the file has been installed, you will be ask to enter your "email" and your " na m e "

7. You will now join the webinar, by default all attendees of the webinar are m u t ed.